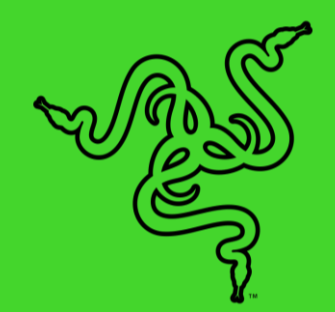

# RAZER NOMMO V2

основное руководство

Подготовьтесь к своей победе с **Razer Nommo V2** — широкополосной игровой акустической системой с сабвуфером, которая обеспечивает объемный звук высокой четкости с раскатистыми басами. Благодаря технологии THX® Spatial Audio и подсветке Razer Chroma™ RGB вас ждет захватывающее приключение, сочетающее свет и звук.

# СОДЕРЖАНИЕ

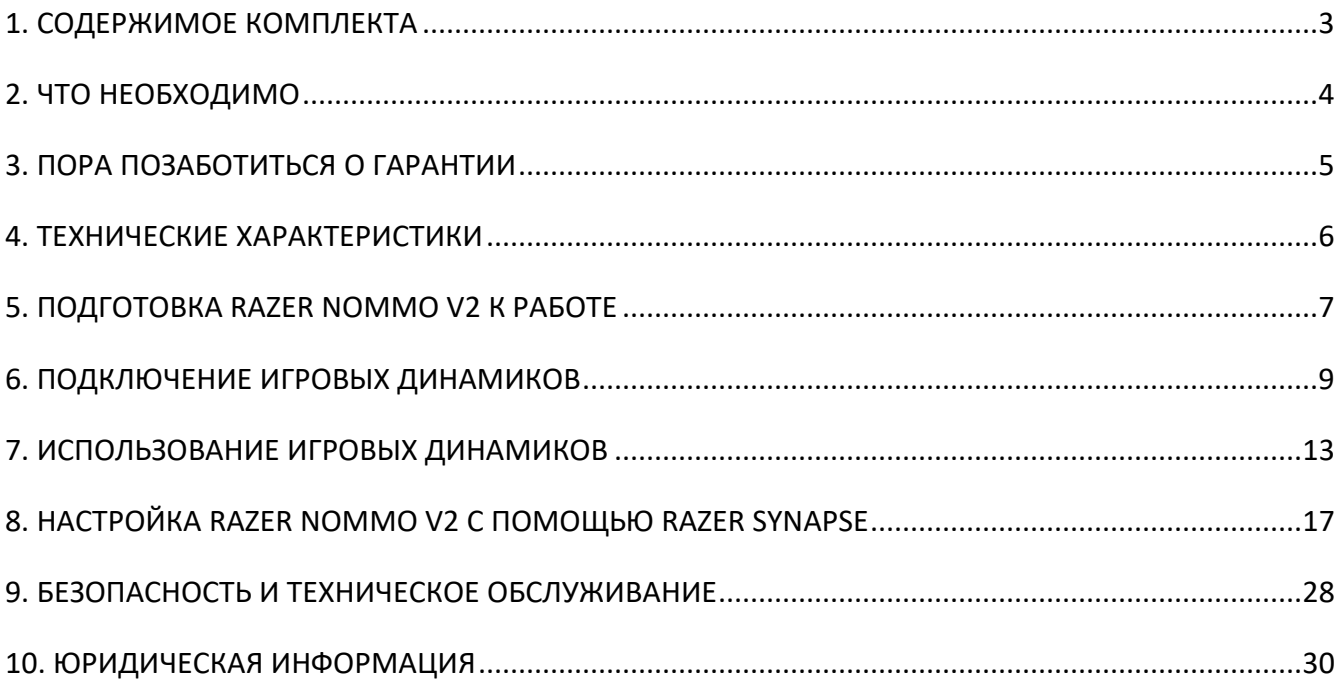

# <span id="page-3-0"></span>1. СОДЕРЖИМОЕ КОМПЛЕКТА

■ Razer Nommo V2

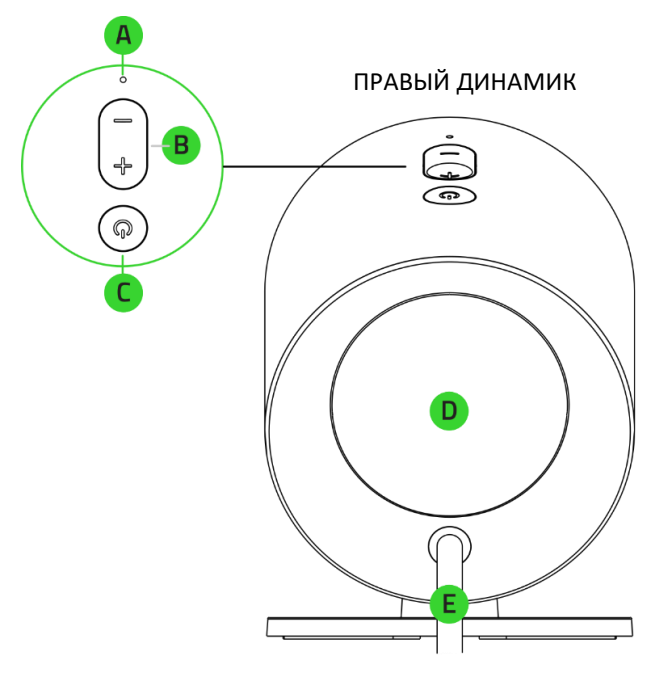

- A. Индикатор состояния
- B. Кнопки управления громкостью
- C. Кнопка питания / многофункциональная кнопка
- Сабвуфер

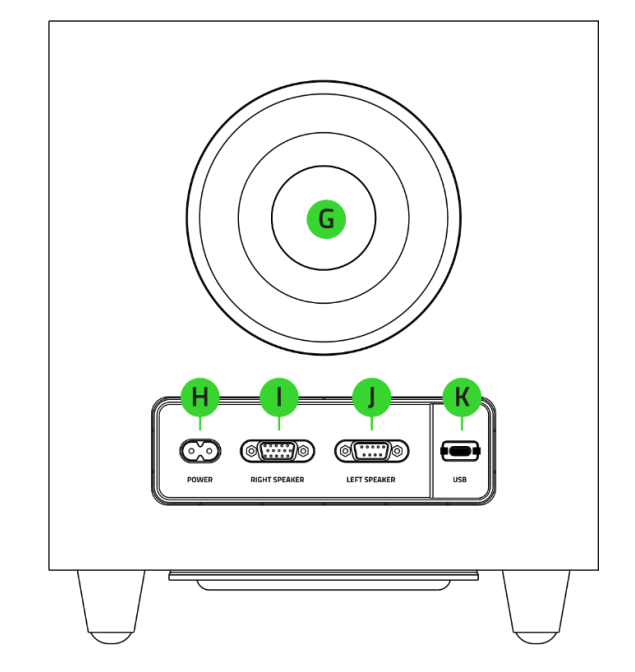

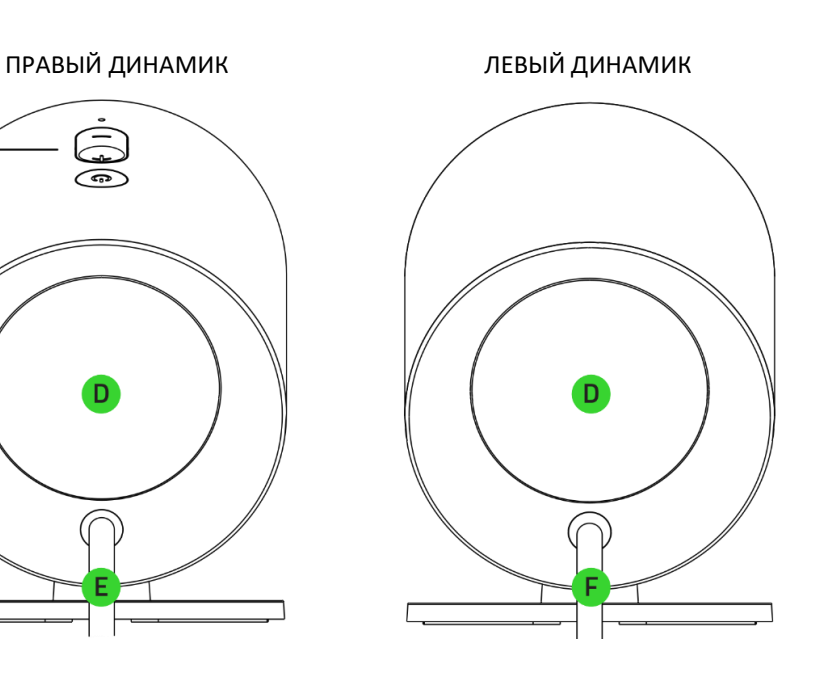

- D. Подсветка Razer Chroma™ RGB с проекцией назад
- E. Разъем правого динамика
- F. Разъем левого динамика
- G. Обращенный назад фазоинвертор
- H. Порт питания
- I. Порт правого динамика
- J. Порт левого динамика
- K. Порт USB Type-C

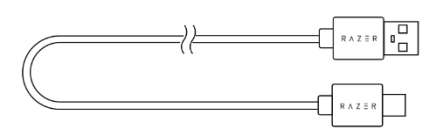

■ Кабель USB Type-A/Type-C В Кабель питания необходимого регионального стандарта\*

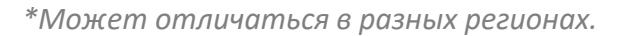

<span id="page-4-0"></span>■ Важная информация о продукте

# 2. ЧТО НЕОБХОДИМО

## **ТРЕБОВАНИЯ ПРОДУКТА**

■ Порт USB Type-А или устройства с поддержкой протокола Bluetooth

### **ТРЕБОВАНИЯ RAZER SYNAPSE**

- **Windows® 10 64-разрядная (или более новая версия)**
- Подключение к Интернету для установки ПО

# <span id="page-5-0"></span>3. ПОРА ПОЗАБОТИТЬСЯ О ГАРАНТИИ

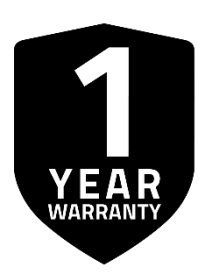

Зарегистрируйте свой продукт и получите эксклюзивные преимущества

razerid.razer.com/warranty

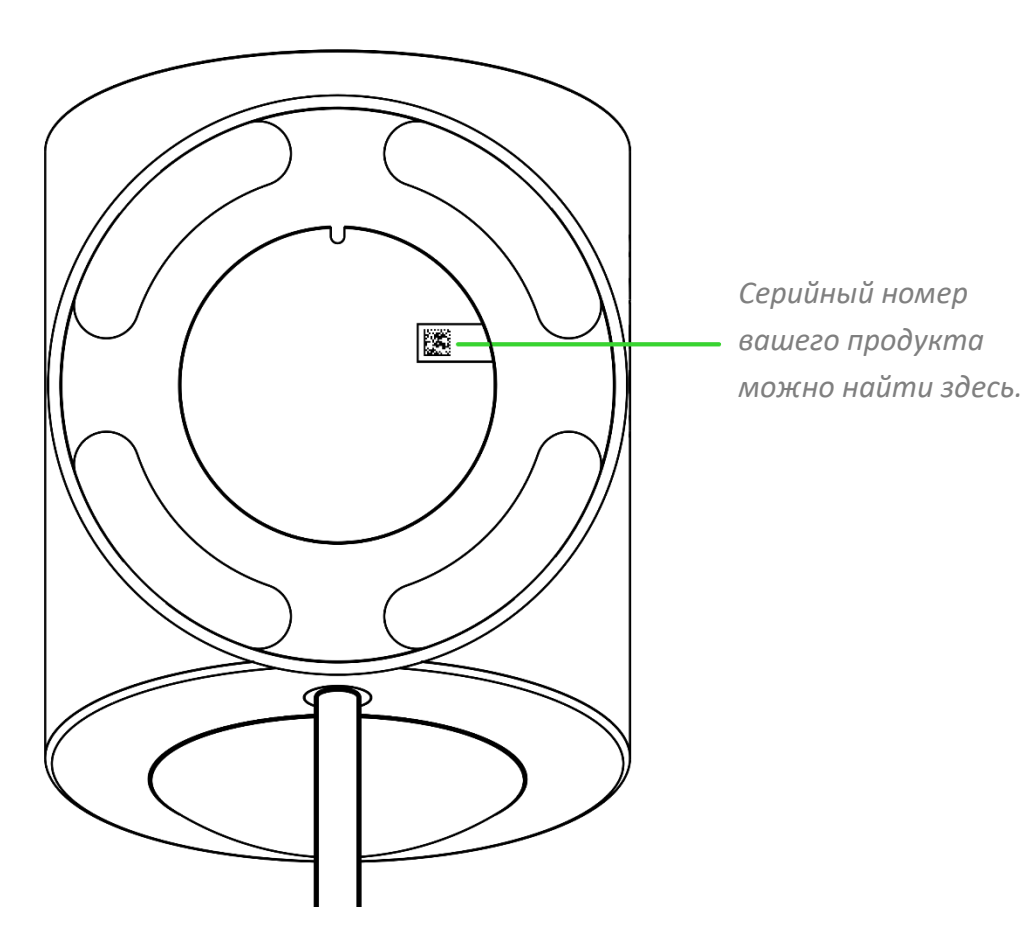

# <span id="page-6-0"></span>4. ТЕХНИЧЕСКИЕ ХАРАКТЕРИСТИКИ

## **ТЕХНИЧЕСКИЕ ХАРАКТЕРИСТИКИ**

- Razer Chroma™ RGB (зоны проекции назад)
- THX<sup>®</sup> Spatial Audio
- Bluetooth 5.3
- Аудиовход USB
- Проводной сабвуфер
- Настраиваемый эквалайзер
- Частотная характеристика: 40–20 000 Гц
- Макс. уровень звукового давления (SPL): 98 дБ на расстоянии в 1 метр
- **Входное питание: внешний адаптер питания**
- Тип излучателей: широкополосные излучатели с алюминиевыми фазирующими кернами и сабвуфером
- Характеристики излучателей
	- o Широкополосные излучатели: 83 мм (2 шт.)
	- o Излучатель сабвуфера: 140 мм (1 шт.)

## **ПОДКЛЮЧЕНИЕ**

- Подключение через Bluetooth
- Переключение между устройствами воспроизведения аудиосигнала с компьютера (поддерживается через Razer Synapse)
- Длина кабелей
	- o Кабель USB Type-C/Type-A: 2 м
	- o Кабель динамиков: 2 м
	- o Кабель питания для сабвуфера: 2 м

# <span id="page-7-0"></span>5. ПОДГОТОВКА RAZER NOMMO V2 К РАБОТЕ

1. Подключите разъемы правого и левого динамиков к портам правого и левого динамиков.

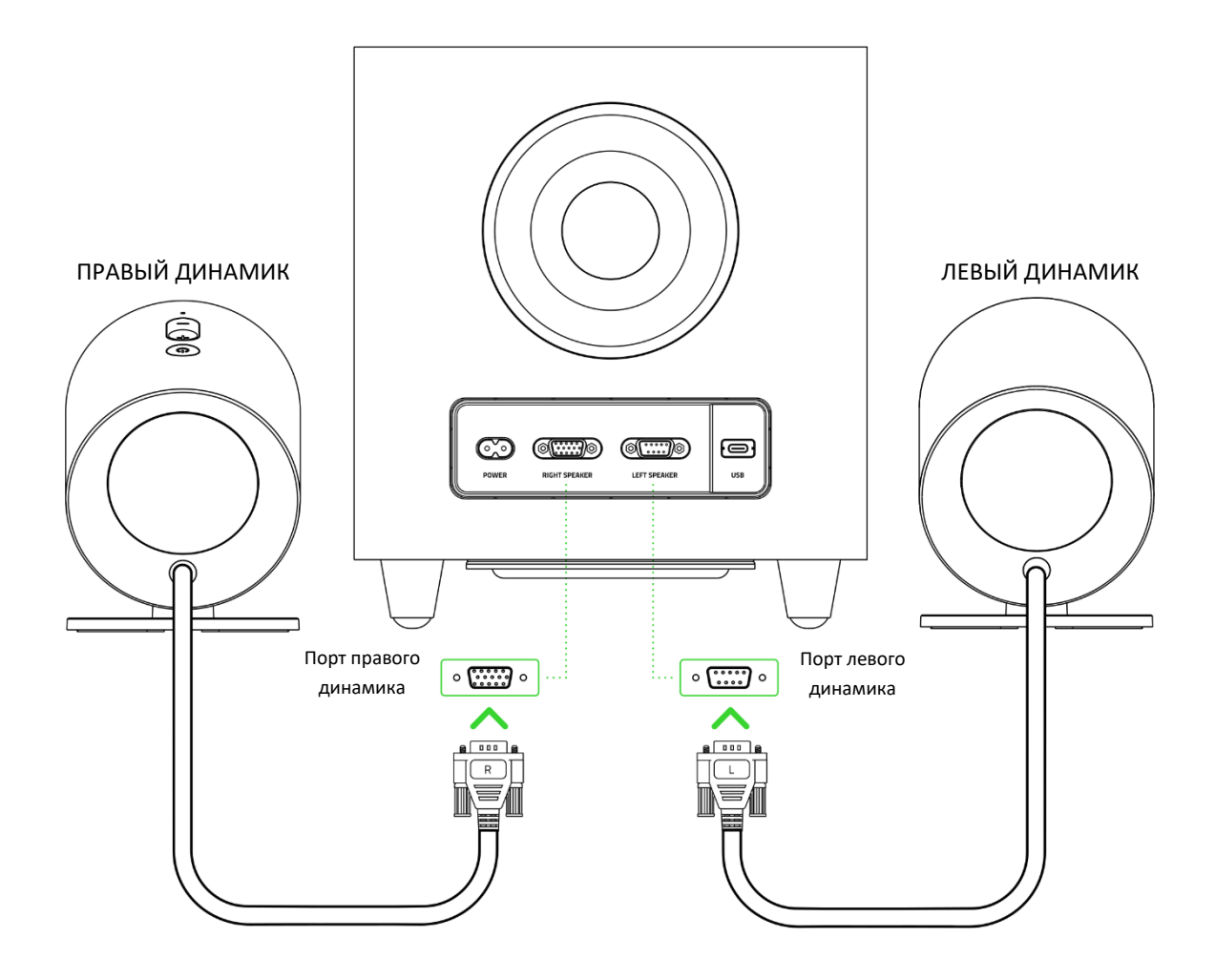

*Прежде чем вставлять разъем в порт динамика, совместите контакты разъема*   $\bullet$ *с контактами порта, а после подключения затяните винты порта, чтобы обеспечить надежность соединения. Прежде чем извлечь разъем из порта, ослабьте винты порта. НЕ ПРИКЛАДЫВАЙТЕ СИЛУ при извлечении разъемов из сабвуфера.*

2. Подключите один конец кабеля питания необходимого регионального стандарта к порту питания на сабвуфере, а другой конец — к электрической розетке.

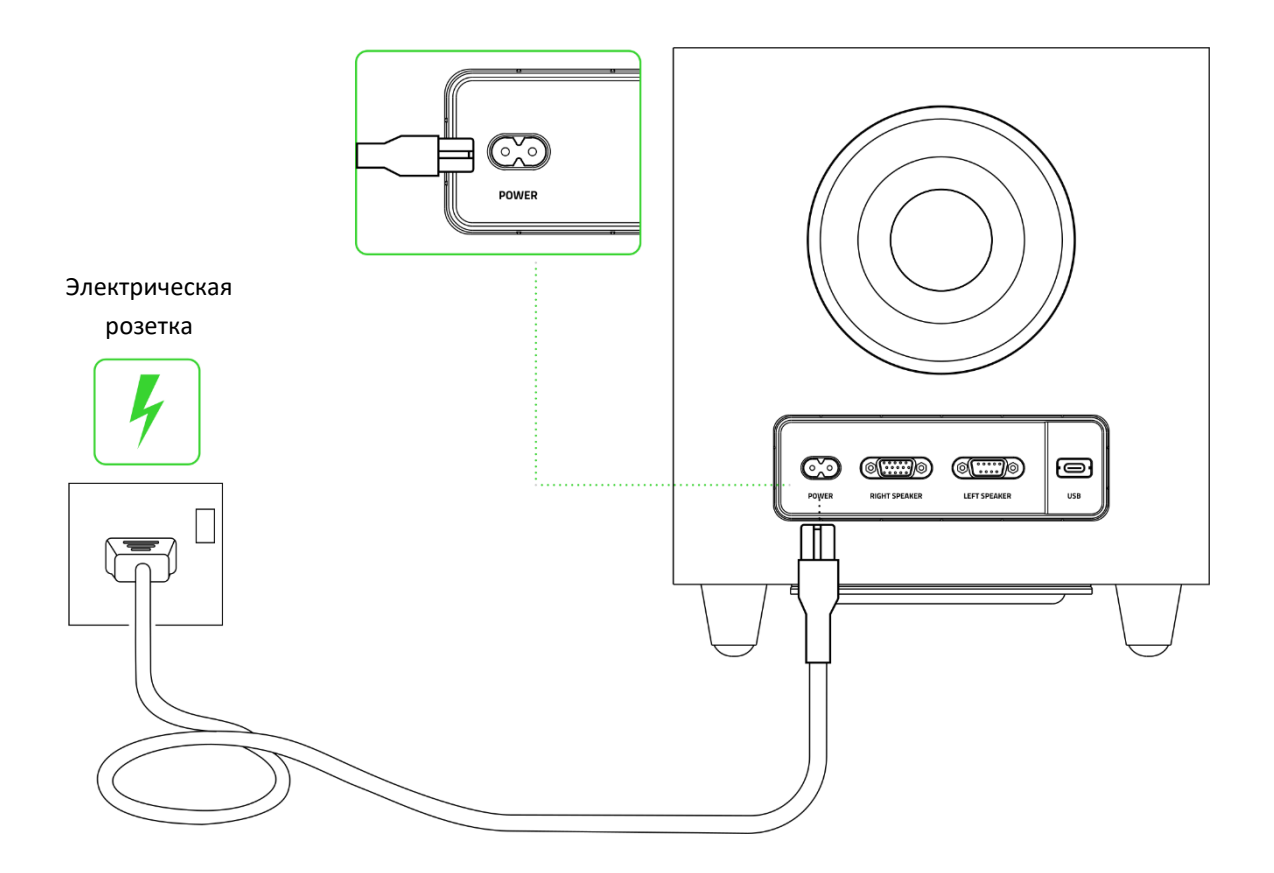

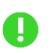

*Используйте кабель питания, подходящий для вашего региона.*

# <span id="page-9-0"></span>6. ПОДКЛЮЧЕНИЕ ИГРОВЫХ ДИНАМИКОВ

# **А. В РЕЖИМЕ КОМПЬЮТЕРА**

1. Подключите сабвуфер к любому порту USB Type-A своего компьютера.

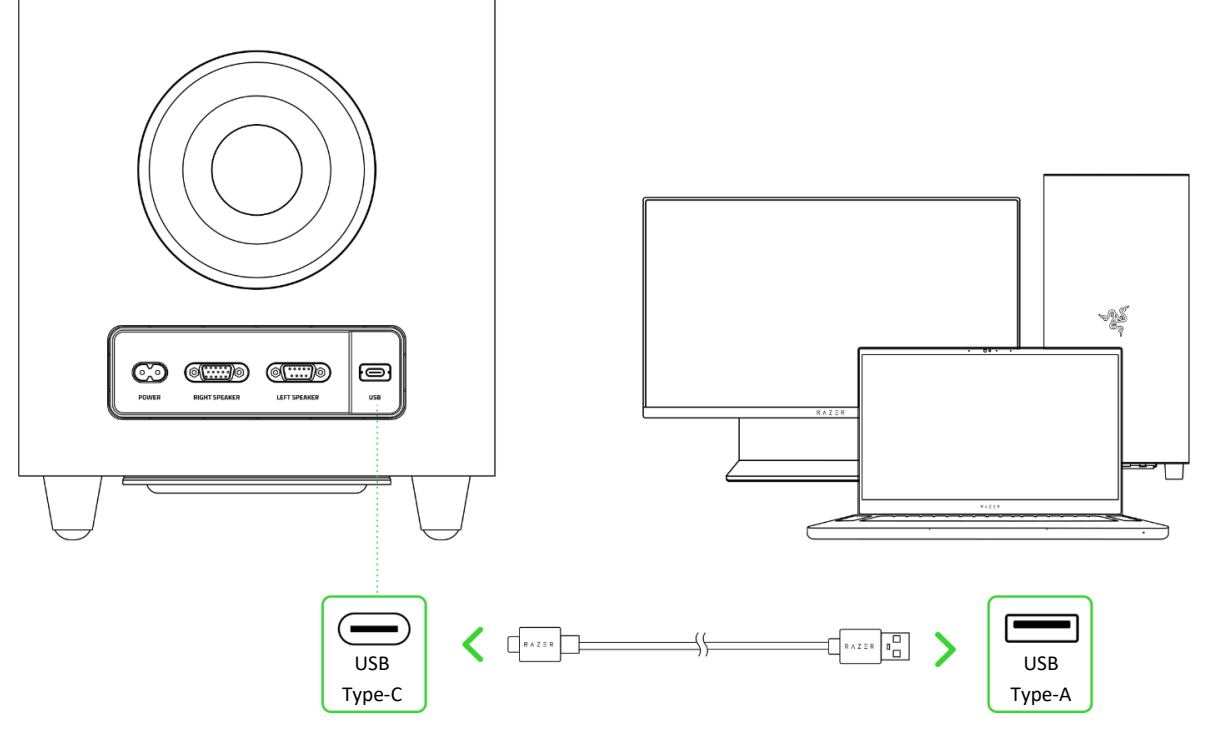

2. Нажмите кнопку питания / многофункциональную кнопку, чтобы включить питание игровых динамиков. Индикатор состояния сменит цвет на зеленый, указывая на то, что игровые динамики находятся в режиме подключения к компьютеру.

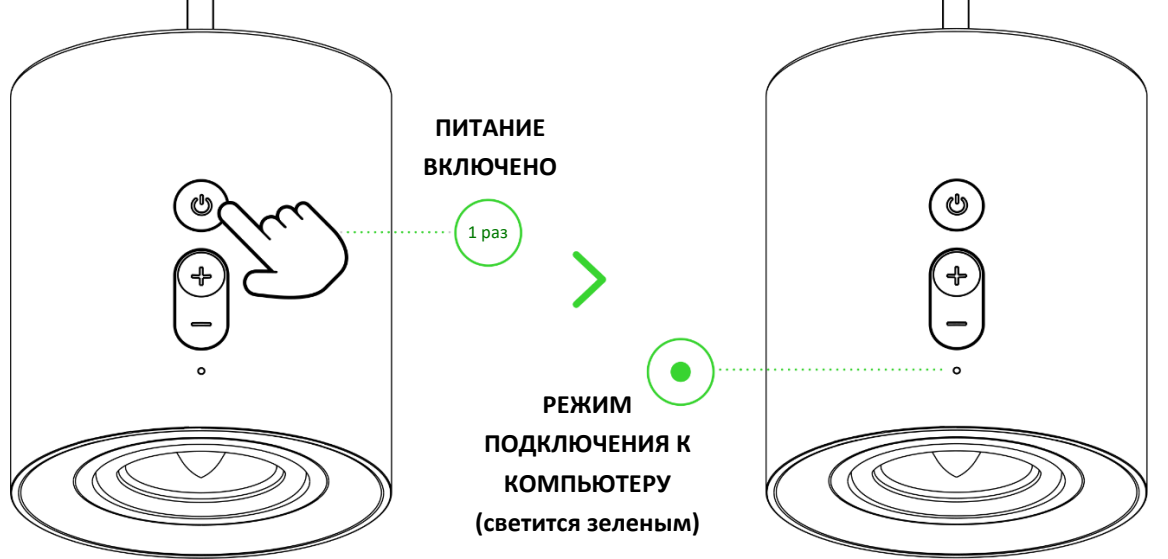

*После подключения игровых динамиков к компьютеру направленная назад подсветка*  A *на короткое время загорится зеленым и отобразит эффект циклической смены цветов (по умолчанию).*

3. Установите **Razer Nommo V2** в качестве устройства **вывода** по умолчанию на вашем компьютере.

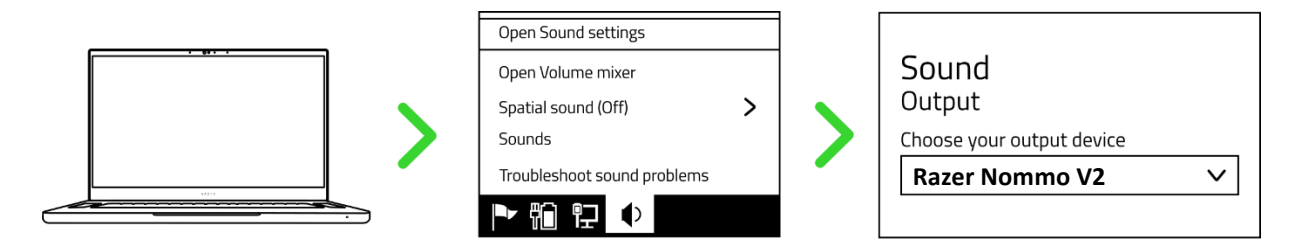

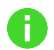

*Если вы используете игровые динамики с совместимыми устройствами, выберите Razer Nommo V2 в качестве устройства вывода по умолчанию (если применимо).*

Теперь динамики Razer Nommo V2 готовы к работе в режиме подключения к компьютеру.

## **Б. В РЕЖИМЕ BLUETOOTH**

1. Когда динамики включены и находятся в режиме подключения к компьютеру, дважды нажмите кнопку питания / многофункциональную кнопку, чтобы переключиться в режим Bluetooth. Индикатор состояния будет мигать синим и раздастся звуковое уведомление. Это будет означать, что игровые динамики находятся в режиме сопряжения.

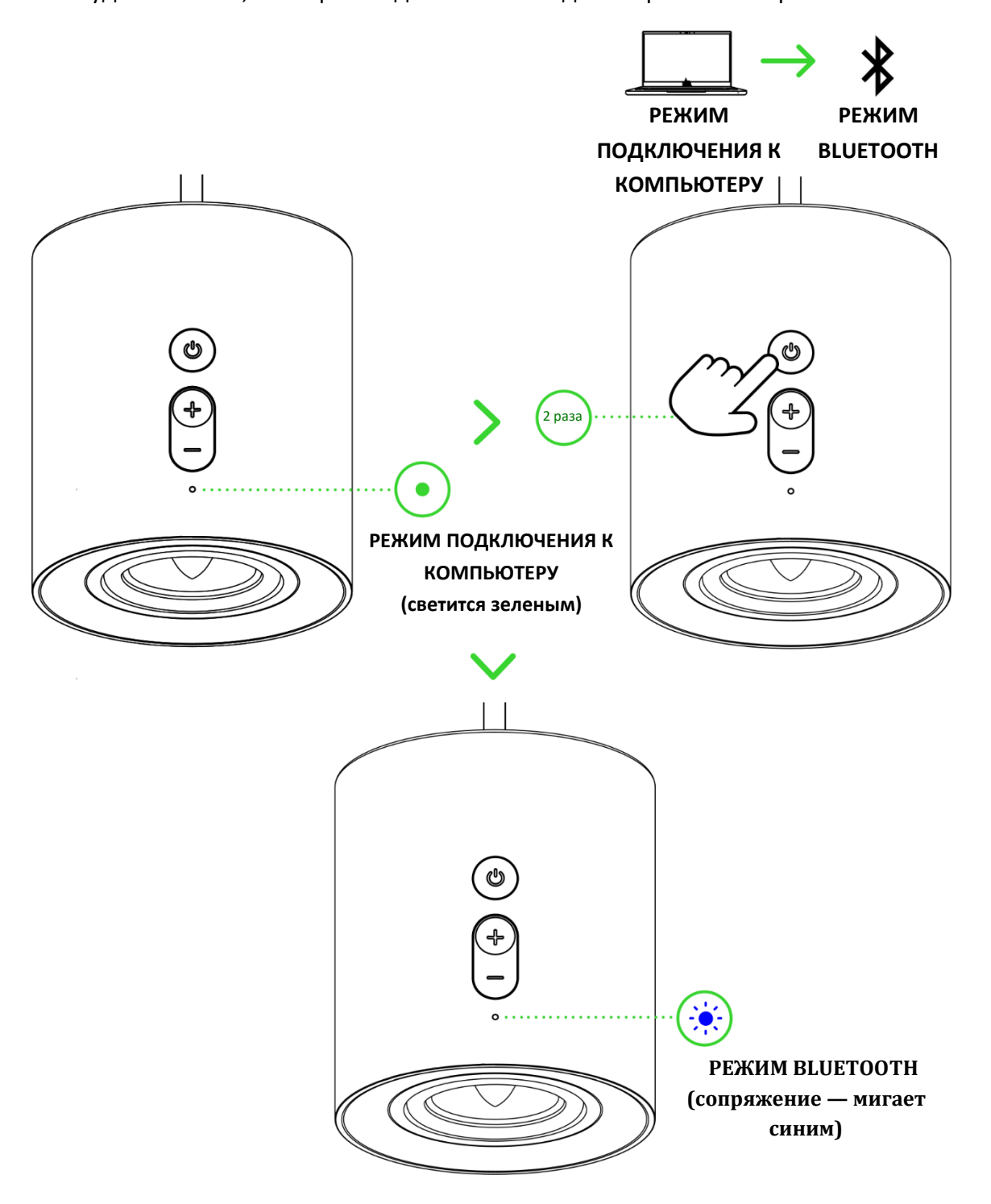

Включите Bluetooth на своем устройстве и выберите «**Razer Nommo V2 (BT)**» в списке доступных устройств.

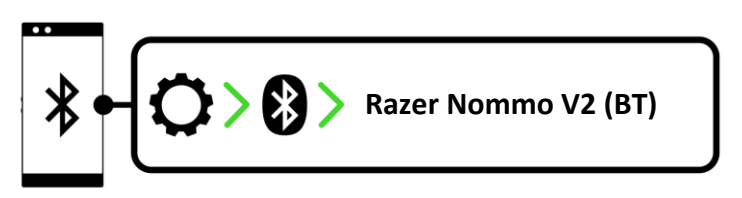

Дождитесь подключения устройств. Индикатор состояния сменит цвет на синий и раздастся звуковое уведомление. Это будет означать, что игровые динамики подключены к вашему устройству.

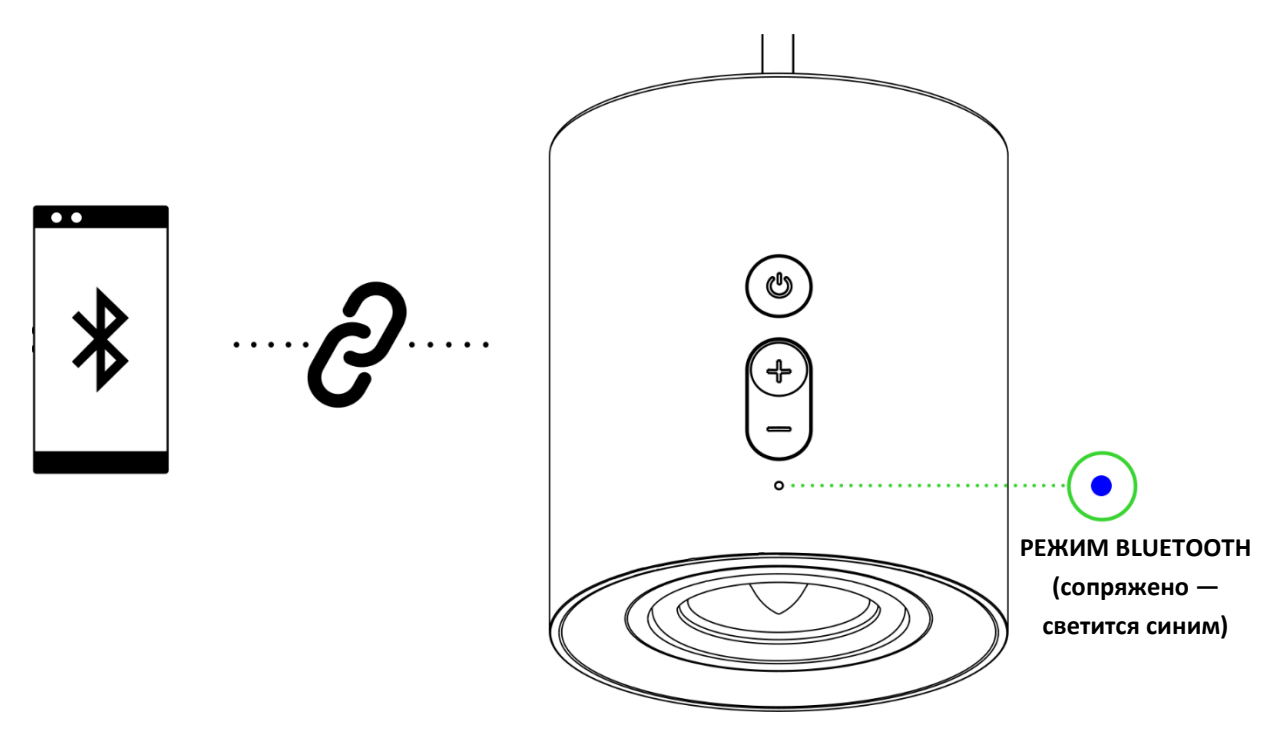

*После подключения игровых динамиков через Bluetooth направленная назад подсветка переключится на эффект реагирования на звук и будет светиться в соответствии с текущем уровнем громкости аудио на вашем мобильном устройстве. Данные инструкции приведены только для первого сопряжения. Подключая мобильное устройство к игровым динамикам, следите за тем, чтобы расстояние между ними не превышало 1 метра. После сопряжения игровые динамики будут автоматически подключаться к вашему мобильному устройству при включении режима Bluetooth.* [Подробнее о переключении между источниками](#page-14-0)  [аудиосигнала](#page-14-0)

Теперь динамики Razer Nommo V2 готовы к работе в режиме Bluetooth.

# <span id="page-13-0"></span>7. ИСПОЛЬЗОВАНИЕ ИГРОВЫХ ДИНАМИКОВ

# **ВКЛЮЧЕНИЕ/ВЫКЛЮЧЕНИЕ ПИТАНИЯ**

Нажмите кнопку питания / многофункциональную кнопку, чтобы включить или выключить питание игровых динамиков. Направленная назад подсветка на короткое время загорится зеленым при включении питания и красным при выключении питания.

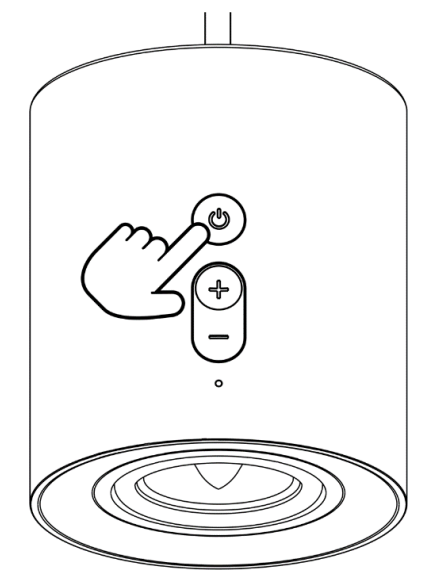

# **РЕГУЛИРОВКА ГРОМКОСТИ**

Используйте кнопку управления громкостью, чтобы регулировать громкость в текущем аудиорежиме. При увеличении или уменьшении громкости индикатор состояния будет некоторое время светиться белым.

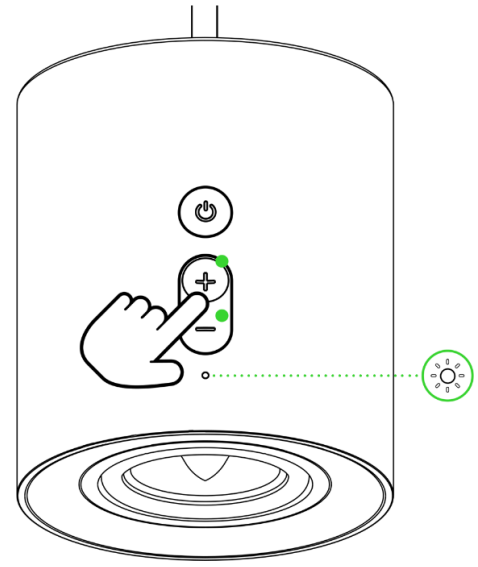

*Если установлена минимальная или максимальная громкость, индикатор состояния игровых динамиков будет непрерывно мигать белым.*

П

# <span id="page-14-0"></span>**ПЕРЕКЛЮЧЕНИЕ МЕЖДУ ИСТОЧНИКАМИ АУДИОСИГНАЛА**

Когда динамики включены, дважды нажмите кнопку питания / многофункциональную кнопку для переключения между режимом подключения к компьютеру и режимом Bluetooth.

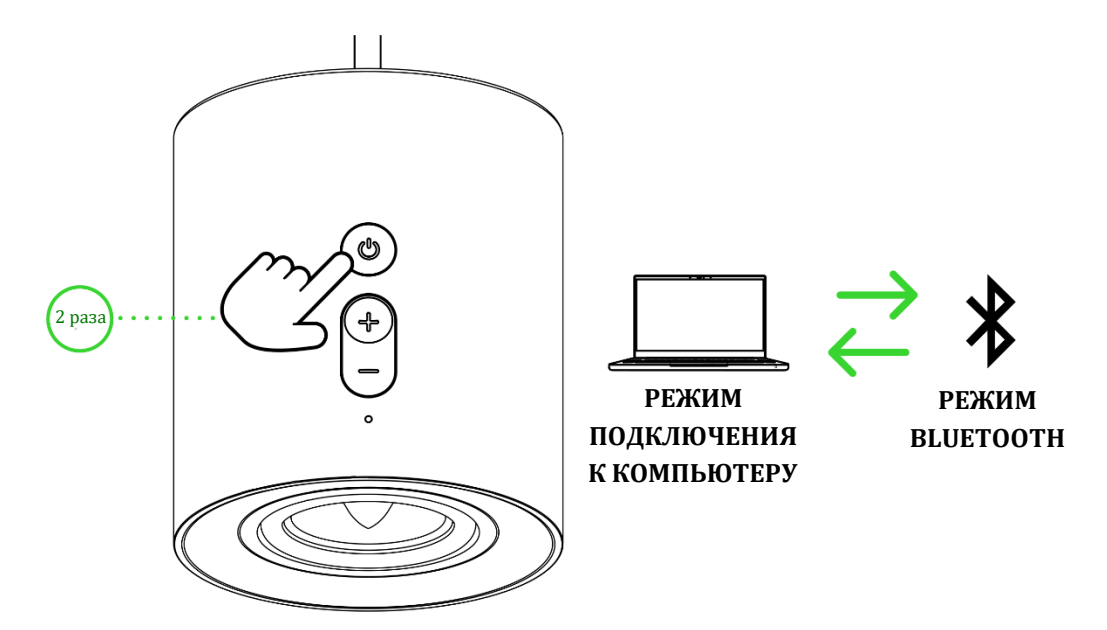

# **ПЕРЕКЛЮЧЕНИЕ МЕЖДУ УСТРОЙСТВАМИ ВОСПРОИЗВЕДЕНИЯ АУДИОСИГНАЛА С КОМПЬЮТЕРА**

Когда игровые динамики включены и находятся в режиме подключения к компьютеру, нажмите и удерживайте одновременно кнопки регулировки громкости (– и +) для переключения между игровыми динамиками и выбранным в Razer Synapse дополнительным устройством воспроизведения с компьютера. Индикатор состояния будет некоторое время мигать желтым, указывая на то, что произошло переключение с игровых динамиков на дополнительное устройство воспроизведения с компьютера или наоборот. [Подробнее о переключении](#page-20-0)  [аудиоустройств компьютера](#page-20-0)

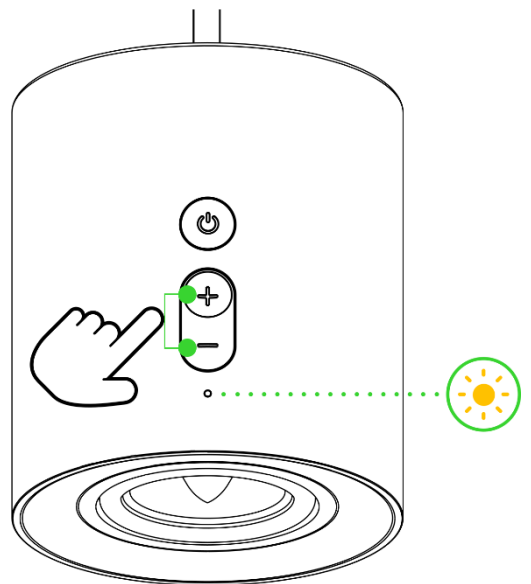

# **ПОВТОРНОЕ ВКЛЮЧЕНИЕ РЕЖИМА СОПРЯЖЕНИЯ BLUETOOTH (ДЛЯ НОВЫХ УСТРОЙСТВ)**

1. Когда игровые динамики находятся в режиме Bluetooth, нажмите и удерживайте кнопку питания / многофункциональную кнопку в течение четырех секунд, чтобы включить режим сопряжения. Индикатор состояния будет мигать синим и раздастся звуковое уведомление. Это будет означать, что игровые динамики находятся в режиме сопряжения.

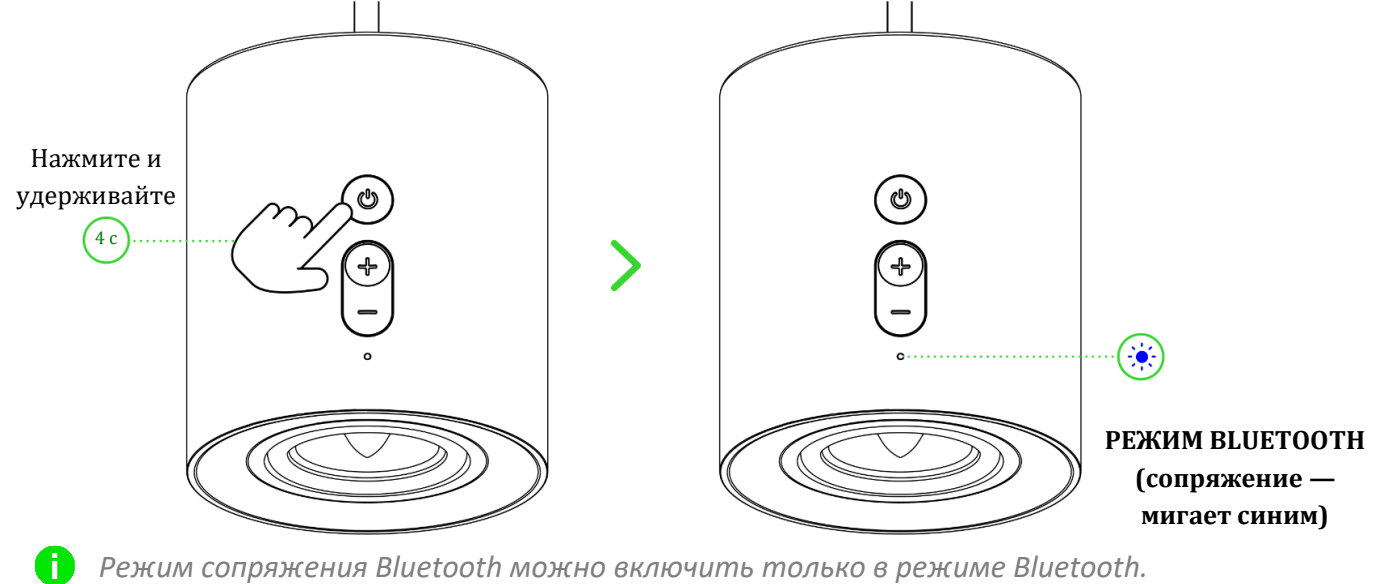

2. Включите Bluetooth на своем устройстве и выберите «**Razer Nommo V2 (BT)**» в списке обнаруженных устройств.

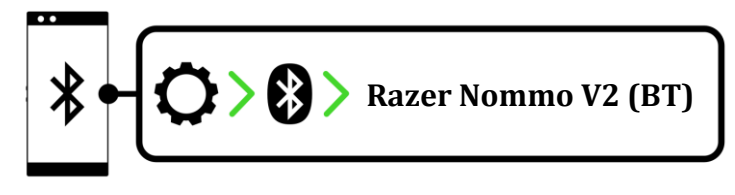

3. Дождитесь подключения устройств. Индикатор состояния сменит цвет на синий и раздастся звуковое уведомление. Это будет означать, что игровые динамики подключены к вашему устройству.

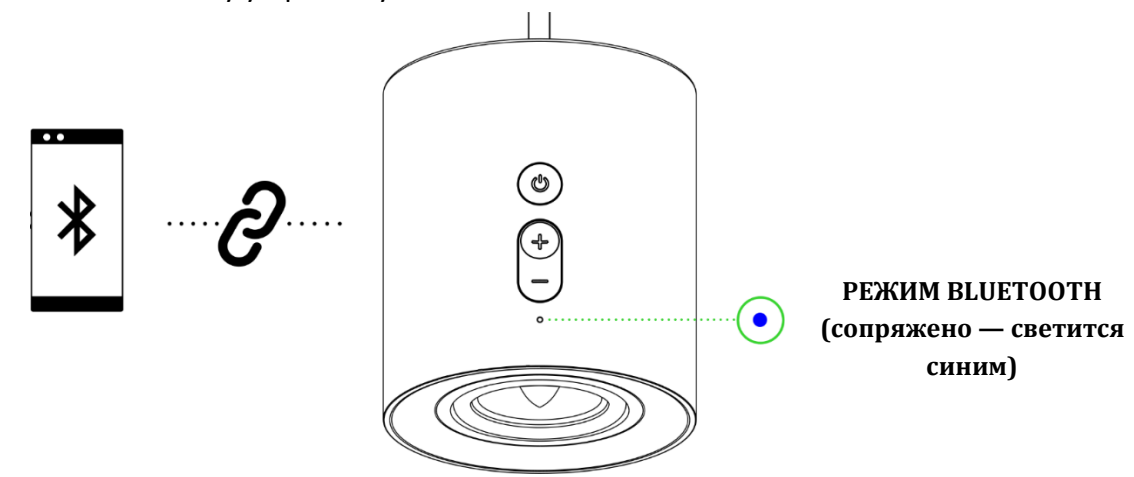

# ИНДИВИДУАЛЬНАЯ НАСТРОЙКА

### Razer Synapse (компьютер)

Приложение Razer Synapse позволяет настраивать подсветку динамиков, создавать собственные предустановки эквалайзера и регулировать дополнительные возможности для получения поистине захватывающих впечатлений от прослушивания.

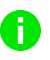

**Привеля** Установите приложение Razer Synapse после появления запроса или скачайте программу-установщик по адресу razer.com/synapse.

### THX<sup>®</sup> Spatial Audio (ПК)

Весь потенциал игровых динамиков Razer Nommo V2 можно раскрыть с помощью приложения Razer Synapse, где можно включить круговой позиционный звук для получения более естественных и реалистичных впечатлений от прослушивания.

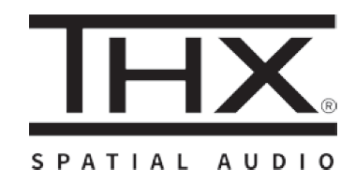

\*Поддерживается только в 64-разрядной версии Windows® 10 (или более новой).

# <span id="page-17-0"></span>8. НАСТРОЙКА RAZER NOMMO V2 С ПОМОЩЬЮ RAZER SYNAPSE

В Для установки приложения, скачивания обновлений и работы облачных функций требуется подключение к Интернету. Дополнительно рекомендуется зарегистрировать учетную запись Razer ID. Все перечисленные функции могут отличаться в зависимости от текущей версии ПО, подключенных устройств и поддерживаемых приложений и ПО.

### **ВКЛАДКА SYNAPSE**

Вкладка Synapse открывается по умолчанию при первом запуске приложения Razer Synapse. Эта вкладка позволяет переместиться на вложенную вкладку «Информ. панель».

#### Информ. панель

На вложенной вкладке «Информ. панель» представлена общая информация о приложении Razer Synapse. На ней можно получить доступ ко всем устройствам, модулям и онлайн-службам Razer.

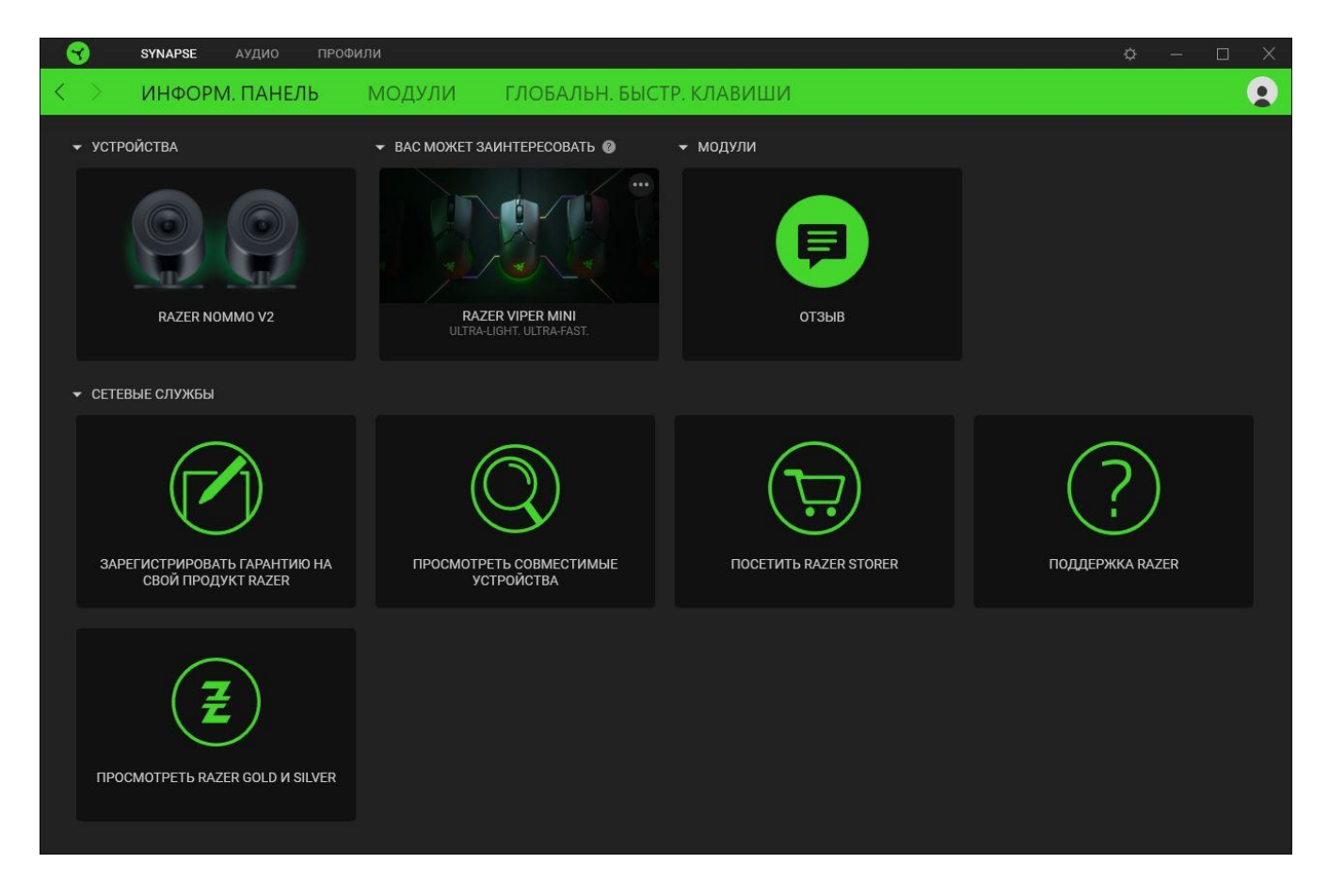

#### **Модули**

На вложенной вкладке «Модули» отображаются все установленные и доступные для установки модули.

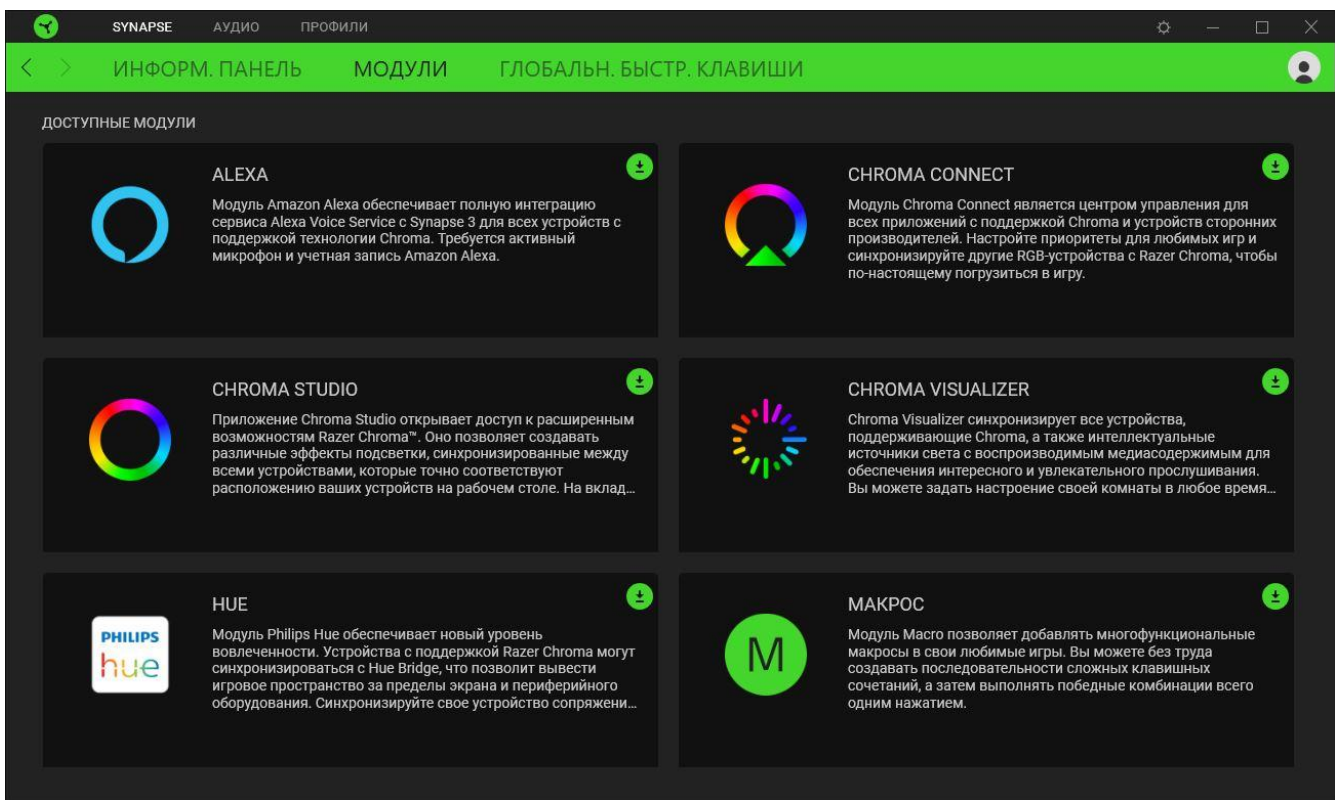

#### **Глобальные сочетания клавиш**

На этой вкладке можно привязывать действия или функции Razer Synapse к пользовательским сочетаниям клавиш для любых устройств с поддержкой Razer Synapse, при этом сочетания будут доступны во всех профилях устройств. [Подробнее о профилях](#page-20-1)

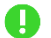

*Распознается только ввод с устройств с поддержкой Razer Synapse.*

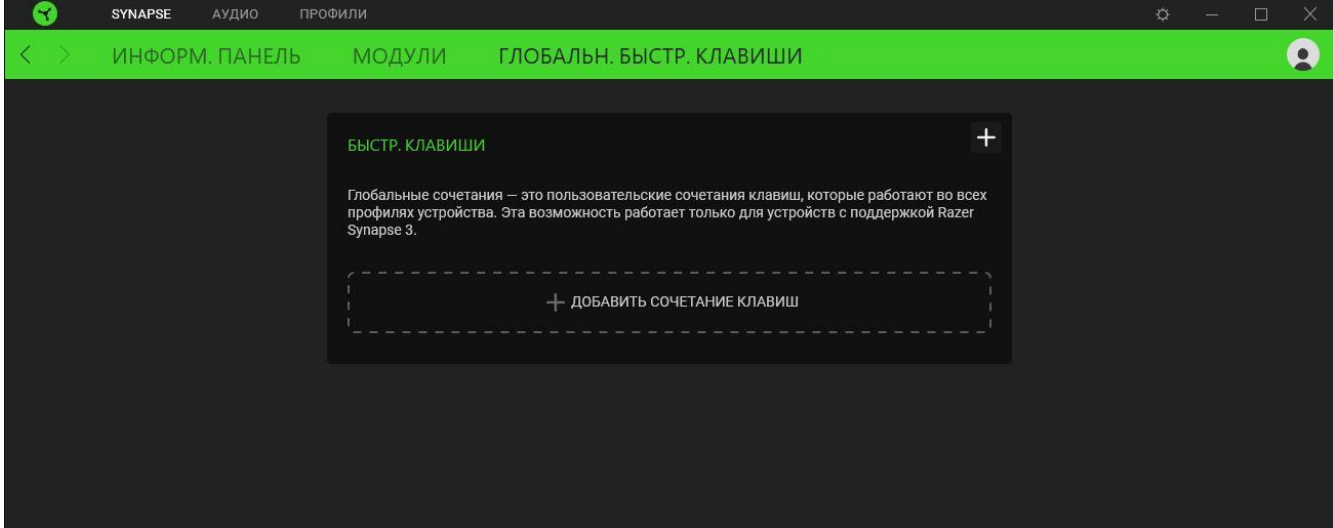

## **ВКЛАДКА «АУДИО»**

Вкладка «Аудио» является основной вкладкой для Razer Nommo V2. На ней можно настраивать параметры ваших игровых динамиков, чтобы в полной мере реализовать их возможности. Изменения, внесенные на этой вкладке, автоматически сохраняются в вашей системе и облачном хранилище.

#### **Звук**

Вложенная вкладка «Звук» позволяет переключаться между стереозвуком и звуком THX Spatial Audio, регулировать уровень громкости игровых динамиков, устанавливать дополнительное устройство воспроизведения, переключаться на источник аудиосигнала в режиме Bluetooth и изменять параметры эквалайзера с помощью предустановок или собственных настроек.

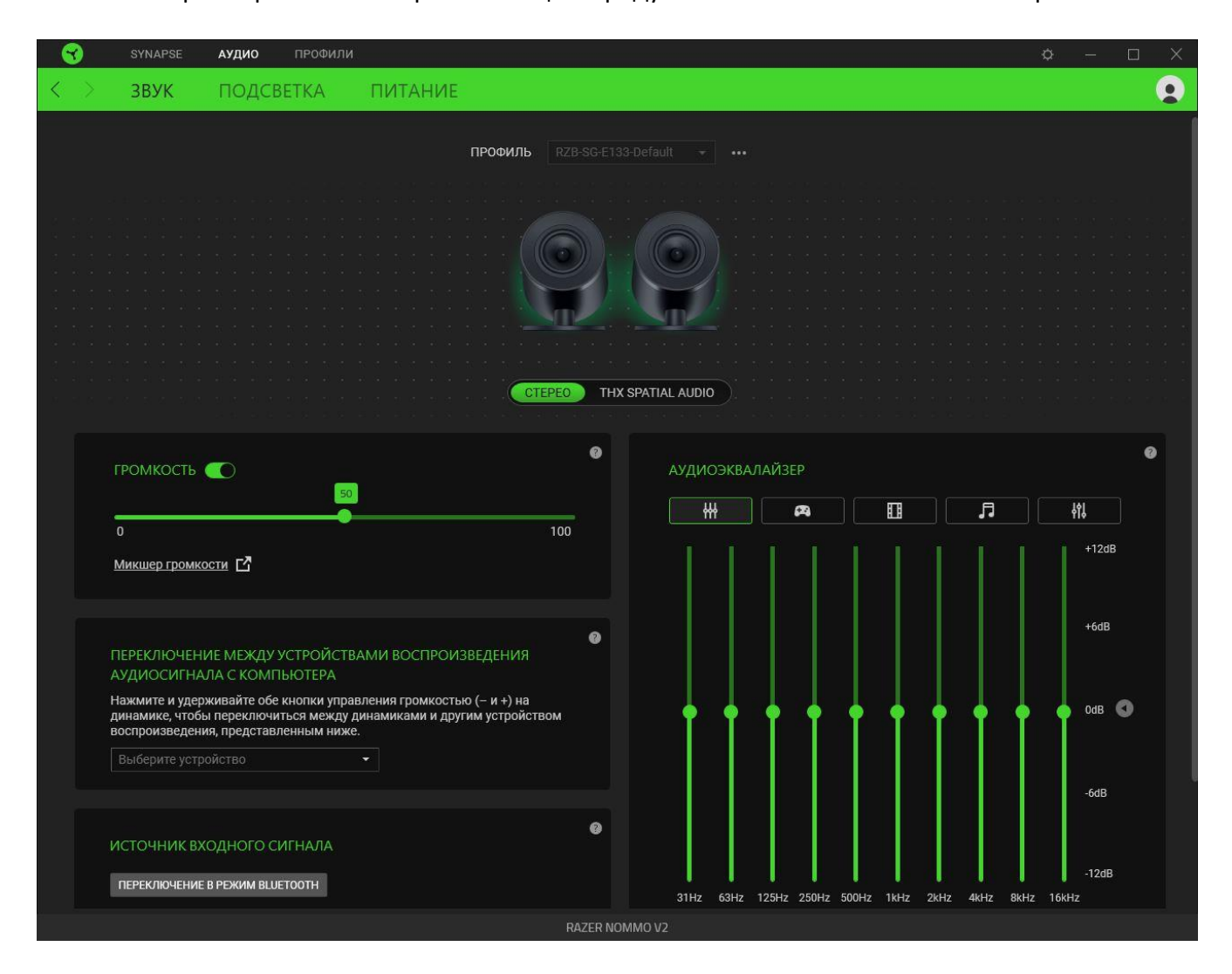

#### <span id="page-20-1"></span>*Профиль*

Профиль — это хранилище для всех настроек ваших периферийных устройств Razer. По умолчанию имя профиля задается на основе имени вашей системы. Чтобы добавить, переименовать, копировать или удалить профиль, просто нажмите кнопку «Прочее» ( •••).

#### *Стерео / THX Spatial Audio*

Переключение между стереозвуком и звуком THX Spatial Audio.

#### *Громкость*

Настройка уровня громкости игровых динамиков. Кроме того, здесь можно открыть микшер громкости Windows для текущего устройства воспроизведения, в котором можно настроить общий уровень громкости системы или уровень громкости каждого активного приложения по отдельности.

#### <span id="page-20-0"></span>*Переключение между устройствами воспроизведения аудиосигнала с компьютера*

Установка дополнительного устройства воспроизведения с компьютера, на которое можно быстро переключиться, нажав одновременно кнопки регулировки громкости (– и +).

#### *Источник входного сигнала*

Позволяет переключить игровые динамики в режим Bluetooth с помощью Razer Synapse.

*Razer Synapse не сможет переключиться обратно в режим подключения компьютеру после того, как игровые динамики перешли в режим Bluetooth. Чтобы переключить игровые динамики в режим подключения к компьютеру, дважды нажмите кнопку питания / многофункциональную кнопку.*

#### *Аудиоэквалайзер*

A

Выберите наиболее подходящий вам доступный профиль эквалайзера для получения сбалансированного звука, погружения в игру, просмотра фильма или прослушивания музыки. Регулировка любой предустановки эквалайзера вручную приведет к автоматическому включению профиля «Индивидуально».

#### *Свойства звука*

Открытие окна «Свойства звука» в Windows, где можно настроить параметры звука системы: например, изменить параметры устройств воспроизведения и записи, звуковую схему и работу устройств связи по умолчанию.

#### **Подсветка**

Вложенная вкладка «Подсветка» позволяет настраивать подсветку игровых динамиков.

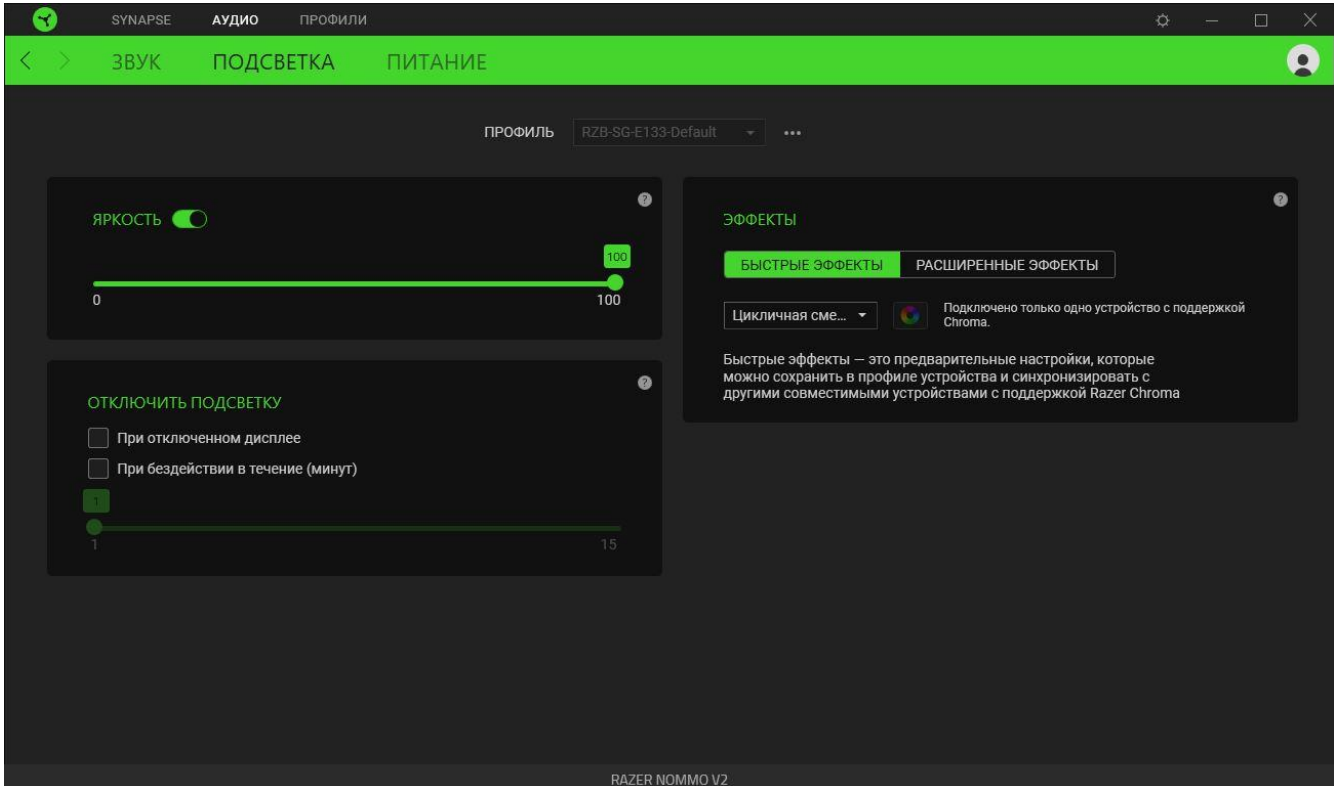

#### *Яркость*

С помощью переключателя «Яркость» можно выключить подсветку игровых динамиков, а с помощью ползункового регулятора — увеличить или уменьшить ее яркость.

#### *Выключение подсветки*

Это средство энергосбережения позволяет выключить подсветку игровых динамиков, когда экран вашей системы выключен.

#### *Быстрые эффекты*

Для подсветки игровых динамиков можно выбрать и применить ряд быстрых эффектов, представленных ниже.

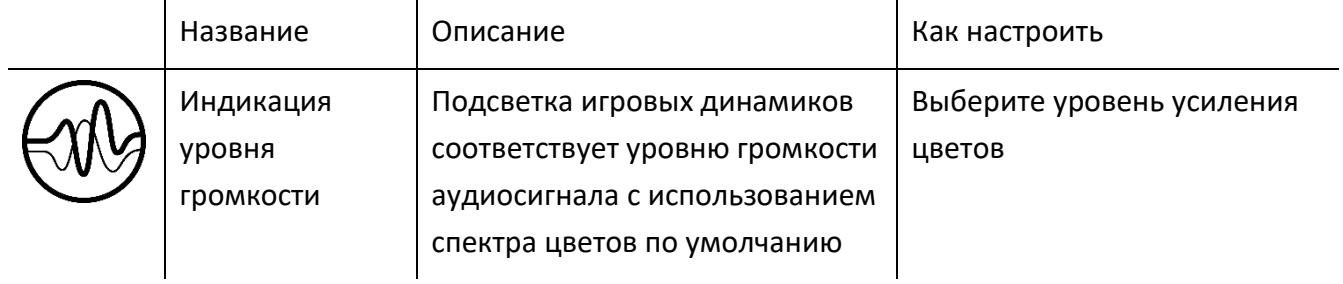

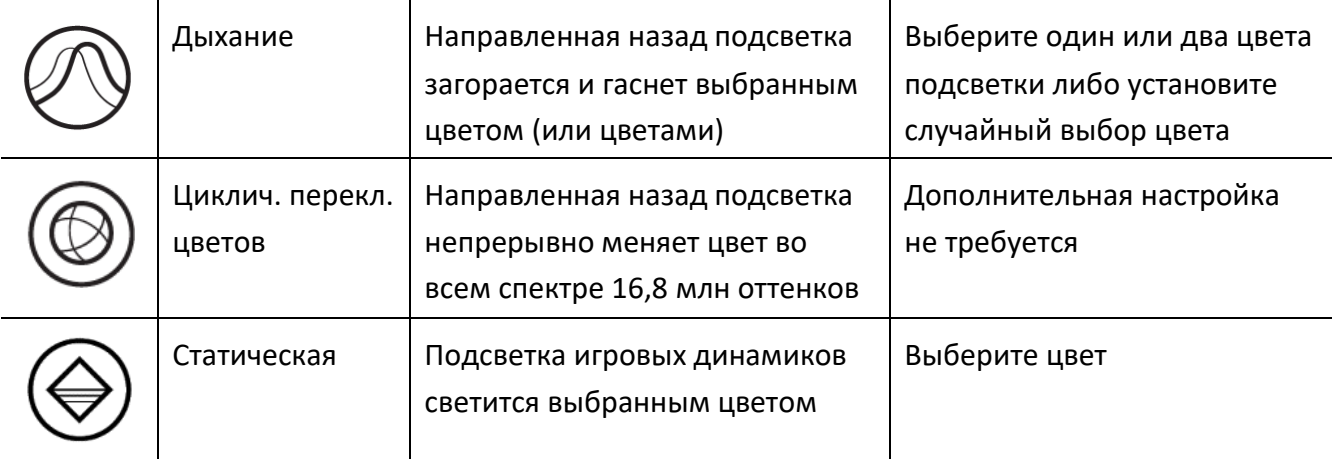

Если у вас имеются другие устройства, поддерживающие Razer Chroma, вы можете синхронизировать их быстрые эффекты с вашим устройством Razer, нажав кнопку Chroma Sync  $\begin{pmatrix} \bullet \\ \bullet \end{pmatrix}$ 

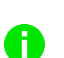

*Синхронизация возможна только для тех устройств, которые поддерживают выбранный эффект подсветки.*

### *Расширенные эффекты*

Параметр «Расширенные эффекты» позволяет выбирать эффект Chroma для использования на периферийном устройстве, поддерживающем Razer Chroma. Чтобы создать свой собственный эффект Chroma, нажмите кнопку Chroma Studio ( O CHROMA STUDIO ).

#### **Питание**

Используйте вложенную вкладку «Питание», чтобы включить спящий режим, в который будут переходить игровые динамики после бездействия в течение определенного времени.

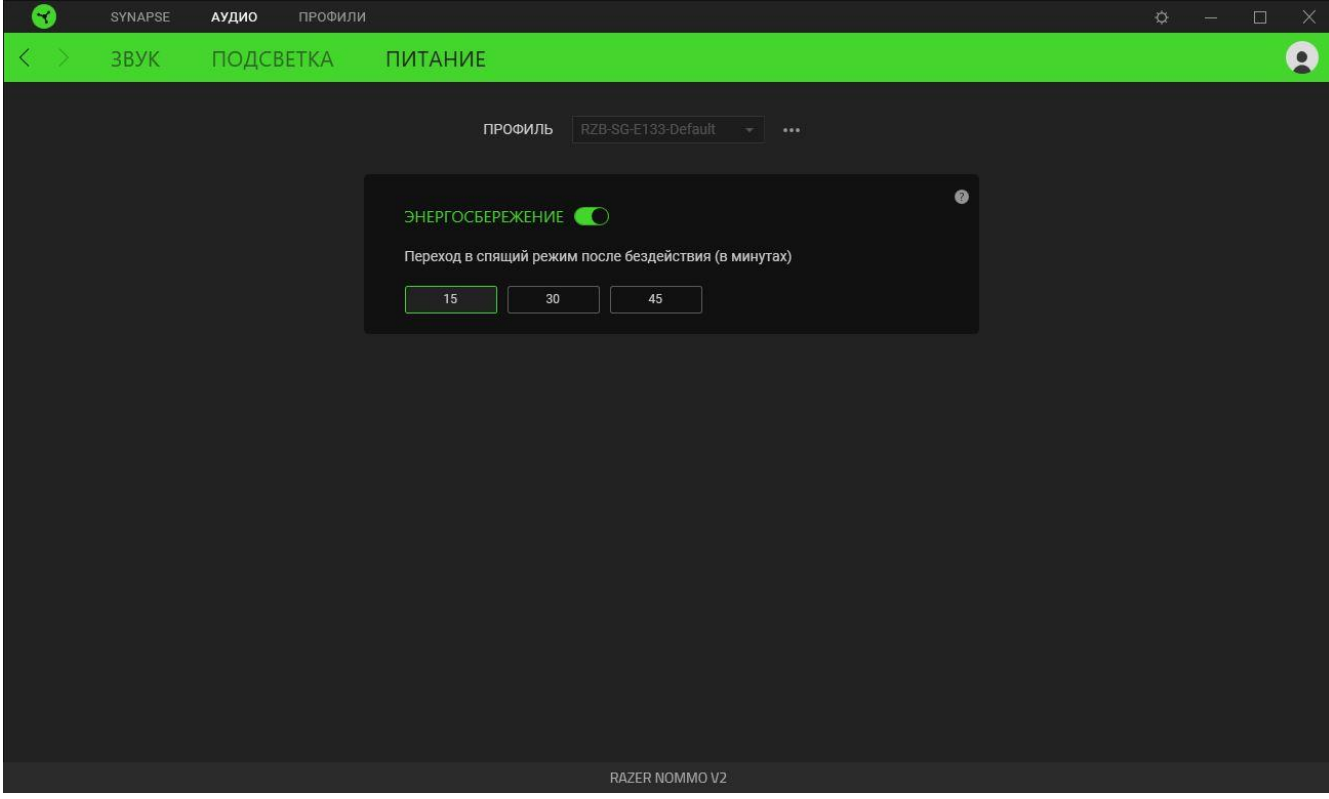

## **ВКЛАДКА «ПРОФИЛИ»**

Вкладка «Профили» позволяет удобно управлять всеми вашими профилями и связывать их с вашими играми и приложениями.

#### **Устройства**

На вложенной вкладке «Устройства» можно проверить, какие игры связаны с профилями устройств, а также какой эффект Chroma связан с конкретными играми.

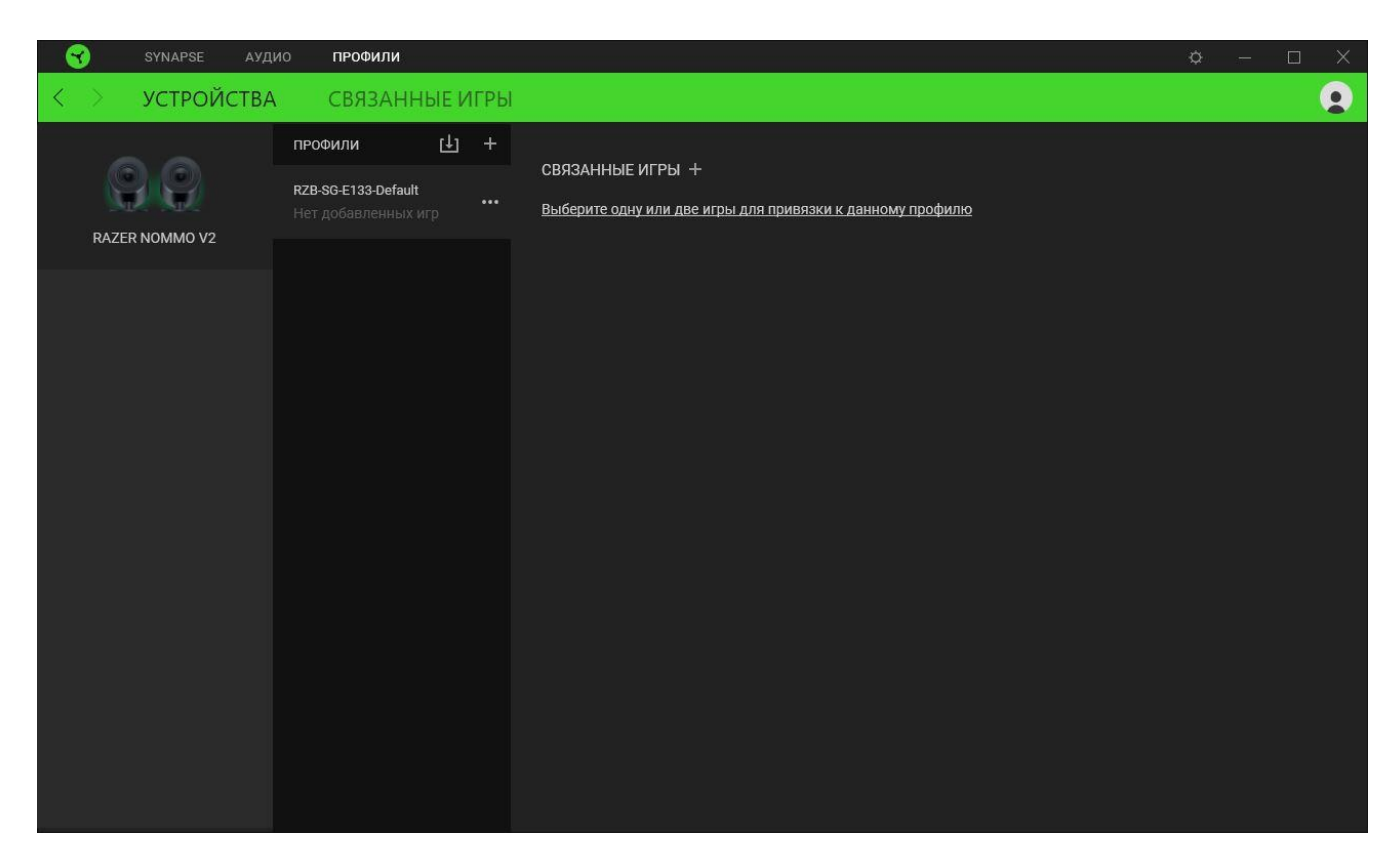

Вы можете импортировать Профили / Эффекты Chroma из компьютера или облака с помощью кнопки «Импорт» ( $\Box$ ), либо создать профили в выбранном устройстве или новые Эффекты Chroma для определенных игр с помощью кнопки «Добавить» ( $+$ ). После связывания можно нажать кнопку «Прочее» ( ••• ) соответствующего эффекта Chroma или устройства, чтобы выбрать необходимый эффекта Chroma или профиль устройства. Можно настроить активацию любого профиля при запуске приложения с помощью параметра «Привязанные игры».

#### **Привязанные игры**

Вложенная вкладка «Привязанные игры» позволяет добавлять игры, просматривать привязанные к играм устройства и искать игры среди добавленных. Игры также можно сортировать по алфавиту, времени запуска или частоте запуска. Добавленные игры будут отображаться здесь, даже если они не привязаны к устройству Razer.

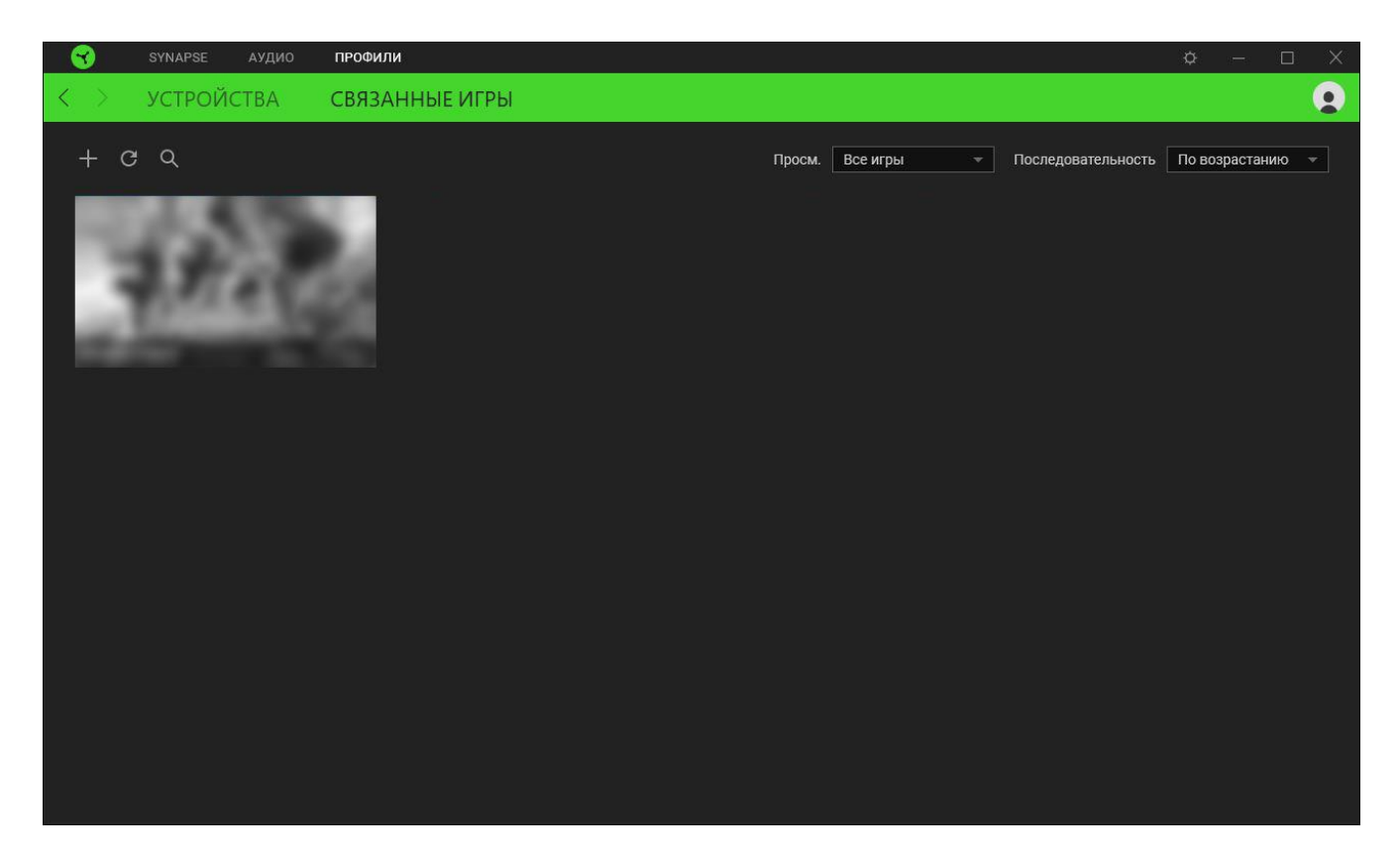

Чтобы привязать игру к подключенному устройству Razer или эффекту Chroma, просто щелкните любую игру в списке и выберите пункт **Выберите устройство и его профиль, который будет автоматически запускаться во время игры**. Затем выберите устройство Razer или эффект Chroma для привязки. После привязывания можно нажать кнопку «Прочее» ( ••• ) соответствующего эффекта Chroma или устройства, чтобы выбрать необходимый эффект Chroma или профиль устройства.

# **ОКНО «НАСТРОЙКИ»**

Окно «Настройки» доступно путем нажатия кнопки ( $\Diamond$ ) в Razer Synapse. В нем можно настроить действия приложения после запуска и язык Razer Synapse, просмотреть основное руководство для каждого подключенного устройства Razer, а также выполнить сброс любого подключенного устройства Razer к заводским настройкам.

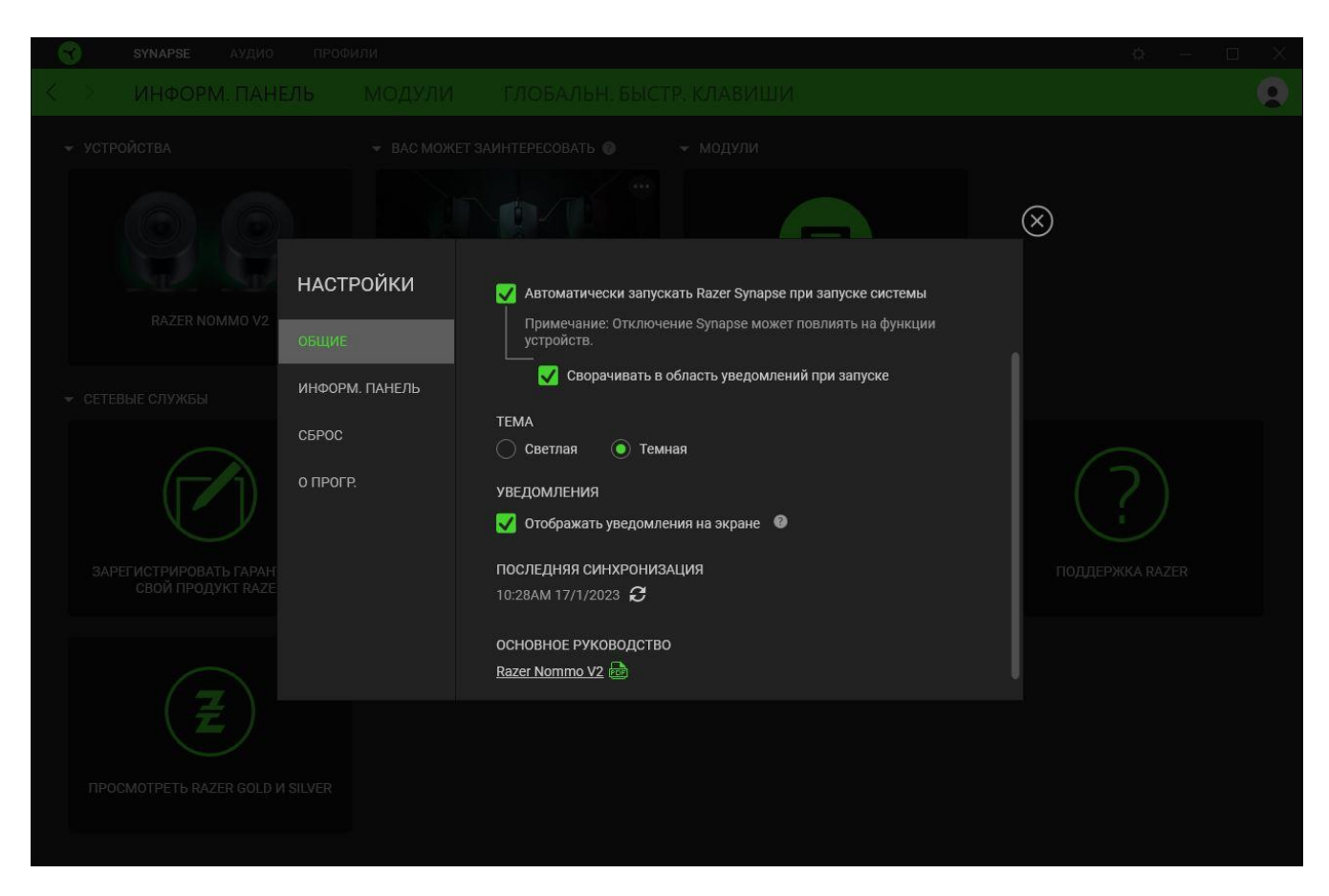

#### **Вкладка «Общие»**

На вкладке «Общие» можно изменить язык интерфейса ПО, действия при запуске, тему и экранные уведомления. Кроме того, можно вручную синхронизировать профили с облаком ( $\mathcal{C}$  ) или просмотреть основное руководство по всем подсоединенным устройствам Razer и установленным модулям.

#### **Вкладка «Информационная панель»**

На вкладке «Информационная панель» можно настроить, какие рекомендации об устройствах Razer (на основе вашей системы и запускаемых вами игр) будут появляться на информационной панели.

#### **Вкладка «Сброс»**

Вкладка «Сброс» сбрасывает параметры всех подсоединенных устройств Razer с встроенной памятью к заводским настройкам и/или сбрасывает настройки справки по Razer Synapse для повторного ознакомления с новыми возможностями Razer Synapse при следующем запуске.

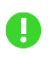

*При восстановлении заводских настроек устройства Razer все профили, хранящиеся во встроенной памяти выбранного устройства, будут удалены.*

#### **Вкладка «О программе»**

На вкладке «О программе» отображается сводная информация о ПО, заявление об авторских правах, а также содержатся актуальные ссылки на условия использования. Эту вкладку можно также использовать для проверки наличия обновлений программного обеспечения или для быстрого доступа к сообществам Razer.

# <span id="page-28-0"></span>9. БЕЗОПАСНОСТЬ И ТЕХНИЧЕСКОЕ ОБСЛУЖИВАНИЕ

### **ПРЕДУПРЕЖДЕНИЕ**

- При подключении сабвуфера пользуйтесь подходящим для вашего региона кабелем питания.
- Если вы обнаружите, что существует риск эксплуатации игровых динамиков и (или) сабвуфера, немедленно извлеките кабель питания из розетки.

### **ПРАВИЛА ТЕХНИКИ БЕЗОПАСНОСТИ**

Для обеспечения максимальной безопасности при использовании Razer Nommo V2 рекомендуется следовать приведенным ниже правилам.

Если при работе с устройством возникли неполадки, которые не удалось устранить с помощью рекомендуемых действий, отключите устройство и позвоните на горячую линию Razer или посетите веб-сайт [support.razer.com](http://support.razer.com/) для получения технической поддержки.

Не разбирайте устройство и не используйте его при нестандартной токовой нагрузке. Это приведет к прекращению действия гарантии.

Прежде чем вставлять разъем в порт динамика, совместите контакты разъема с контактами порта, а после подключения затяните винты порта, чтобы обеспечить надежность соединения. Прежде чем извлечь разъем из порта, ослабьте винты порта. Не прикладывайте силу при извлечении разъемов из сабвуфера.

Прежде чем переносить игровые динамики в другое место, отключите все кабели во избежание повреждения кабельных разъемов.

Держите устройство вдали от жидкости, сырости или мест с повышенной влажностью. Пользуйтесь устройством только в разрешенном диапазоне температур: от 0 °C до 40 °C. Если температура выходит за пределы диапазона, выключите устройство, выньте вилку из розетки и дождитесь, когда температура установится на допустимом уровне.

Слишком высокая громкость звучания в течение продолжительного времени наносит вред вашему слуху. Кроме того, в ряде стран законодательно установлено, что уровень звукового давления в течение 8 часов не может превышать 86 дБ. Мы рекомендуем уменьшать громкость до комфортного уровня, если вы слушаете музыку достаточно долго. Берегите свой слух.

# **ОБСЛУЖИВАНИЕ И ИСПОЛЬЗОВАНИЕ**

Для поддержания Razer Nommo V2 в рабочем состоянии требуется минимальное техническое обслуживание. Во избежание загрязнения динамиков рекомендуется раз в месяц очищать оба динамика мягкой тканью или ватной палочкой. Не используйте мыло или агрессивные чистящие вещества.

# <span id="page-30-0"></span>10. ЮРИДИЧЕСКАЯ ИНФОРМАЦИЯ

## **АВТОРСКИЕ ПРАВА И ИНФОРМАЦИЯ ОБ ИНТЕЛЛЕКТУАЛЬНОЙ СОБСТВЕННОСТИ**

© Razer Inc. 2023 г. Патент на стадии рассмотрения. Все права защищены. Razer, девиз «For Gamers. By Gamers», «Powered by Razer Chroma» логотип, логотип с изображением трехголовой змеи и логотип Razer являются товарными знаками или зарегистрированными тварными знаками корпорации Razer Inc. или ее дочерних компаний в США и других странах. Все остальные товарные знаки принадлежат соответствующим владельцам.

The Bluetooth® word mark and logos are registered trademarks owned by Bluetooth SIG, Inc., and any use of such marks by Razer is under license.

Windows and the Windows logo are trademarks of the Microsoft group of companies.

Компания Razer Inc. ("Razer") может иметь авторские права, товарные знаки, секреты производства, патенты, заявки на патенты или иные имущественные права интеллектуального характера (зарегистрированные или незарегистрированные) в отношении описываемой продукции в этом руководстве. Данное основное руководство не представляет собой лицензию на любые из указанных авторских прав, товарные знаки, патенты или другие права интеллектуальной собственности. Продукт Razer Nommo V2 («Продукт») может отличаться от его изображений на упаковке или в иных случаях. Компания Razer не несет ответственности за подобные отличия или за любые опечатки, которые могут встретиться. Вся содержащаяся в документе информация может быть изменена в любое время без предварительного уведомления.

## **ОГРАНИЧЕННАЯ ГАРАНТИЯ НА ПРОДУКТ**

Самые новые действующие условия ограниченной гарантии на продукт приведены на сайте [razer.com/warranty](http://razer.com/warranty).

## **ОГРАНИЧЕНИЕ ОТВЕТСТВЕННОСТИ**

Ни в каких случаях компания Razer не несет ответственности за упущенную выгоду, утраченную информацию или данные, а также за любой специальный, случайный, прямой или косвенный ущерб, нанесенный любым способом при распространении, продаже, перепродаже, использовании или невозможности использования Продукта. Ни при каких обстоятельствах компания Razer не несет ответственности за расходы, превышающие розничную стоимость Продукта.

# **ОБЩИЕ СВЕДЕНИЯ**

Данные условия должны регулироваться и толковаться в соответствии с местным законодательством, действующим на территории, где был куплен Продукт. Если любое из этих условий будет признано неверным или неосуществимым, это условие (в зависимости от того, насколько оно будет признано неверным или неосуществимым) будет считаться отдельным и не затрагивающим законную силу остальных условий. Компания Razer сохраняет за собой право внесения изменений в какое-либо условие в любое время без предварительного уведомления